# Atelier

# « Outils pour l'exploration lexicale, morphosyntaxique et syntaxique de la Base de français médiéval »

#### Zeina Tmart, Alexei Lavrentiev, Céline Guillot-Barbance et Sophie Prévost

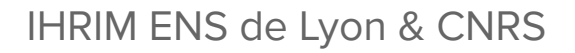

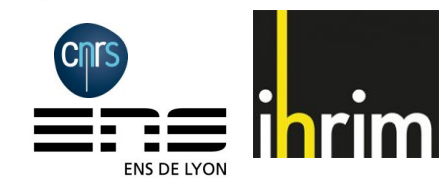

Colloque « Diachro X », Paris, 2 juin 2021

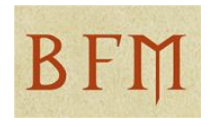

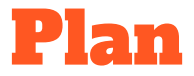

- 1. Lemmes et étiquettes morphosyntaxiques (requêtes CQL)
	- Base de français médiéval : **http://txm.bfm-corpus.org**
- 2. Requêtes syntaxiques (CQP)
	- Corpus SRCMF2022 en ligne : **https://txm-bfm.huma-num.fr**
- Pause
- 3. Requêtes syntaxiques (TIGERsearch)
	- Corpus SRCMF2022 avec le logiciel **TXM pour poste**
- 4. Annotation de corpus
	- Corpus ATELIER-DIACHRO avec le logiciel **TXM pour poste**

- Portail de la BFM : [txm.bfm-corpus.org](http://txm.bfm-corpus.org/)
- Corpus :
	- BFM2019
	- BFM2019 lemmatisé
- Jeu d'étiquettes Cattex2009
	- [https://bfm.ens-lyon.fr/IMG/pdf/Cattex2009\\_2.0.pdf](http://bfm.ens-lyon.fr/IMG/pdf/Cattex2009_2.0.pdf)
	- VERinf
	- DETdem
	- PROdem

Corpus BFM2019 : formuler une requête simple à partir des propriétés de mots

- Commande **Index** :
	- Afficher tous les verbes à l'infinitif
		- Requête : [cattex-pos="VERinf"]
	- Cibler la requête sur le verbe "faire"
		- Requête : [cattex-pos="VERinf" & word="f**..**re"]
		- Afficher les propriétés lemma et lemma\_src
	- Éliminer le bruit
		- Requête : [cattex-pos="VERinf" & word="ff**?[**ae**]**i?re"]

Corpus BFM2019 : vérifier un lemme

- Commande **Concordance** :
	- Double-clic
		- Masquer lemma-src
	- Requête
		- [lemma="\|faire\|" & word="ffaire" ]
		- [lemma contains "faire" & word= "ffaire"]

Corpus BFM2019 lemmatisé : des résultats plus homogènes

- Commande **Index** :
	- Requête : [cattex-pos="VERinf" & word="ff?[ae]i?re"]

Corpus BFM2019 : Recherche sur une succession de deux propriétés

- Commande **Index** :
	- Chercher les déterminants et pronoms démonstratifs
		- Requête : [cattex-pos= ".\*dem"]
	- Chercher quels mots suivent les déterminants démonstratifs
		- Requête : [cattex-pos="DETdem"][]
	- Préciser la requête pour viser les pronoms relatifs subséquents
		- Requête : [cattex-pos="PROdem"] [cattex-pos="PROrel"]

Corpus BFM2019 : rechercher les démonstratifs en discours direct

- Commande **Lexique :** 
	- Afficher la propriété "q"
		- 0 : hors DD
		- 1 : DD de niveau 1
		- $\blacksquare$  2 : DD de niveau 2
		- 3 : DD de niveau 3
- Commande **Index :** 
	- Répartition des démonstratifs en DD
		- Affichage de la propriété "q"
		- Requête : [lemma contains "(cillcist)"]
- Commande **Concordance** :
	- Démonstratifs en DD de niveau 3
		- Requête : [q="3" & lemma contains "(cist|cil)"]

Corpus BFM2019 : chercher les démonstratifs en discours direct

#### ● Commande **Concordance** :

- Chercher un lemme "cil" , "cist" ou "ce" dans un DD de niveau 1
	- Trier les résultats sur le pivot
	- Trier les résultats sur le contexte gauche
- Chercher les incises de type "ce dist X"
- Chercher les incises de type "ce fait X"

- Portail expérimental <https://txm-bfm.huma-num.fr>
	- nom d'utilisateur : diachro10
	- mot de passe : diachro10
- Corpus SRCMF2022
	- 11 textes, 200 519 mots et ponctuations, annotation syntaxique manuelle
- Modèle d'annotation Universal Dependencies <https://universaldependencies.org>
	- ud-deprel : étiquette syntaxique (relation de dépendance : (root), nsubj, obj, iobj, obl, nmod, det, conj, cc…)
	- ud-id : identifiant du mot (position dans la phrase)
	- ud-head : identifiant du gouverneur
	- ud-head-deprel : étiquette syntaxique du gouverneur
	- ud-dep-deprel : étiquettes syntaxiques du ou des dépendants directs
- Requêtes à copier-coller : <https://bit.ly/3N1tFoX>

- Afficher l'étiquette syntaxique d'un pronom démonstratif
	- Commande Index
		- afficher les propriétés lemma et ud-deprel
		- requête [cattex-pos="PROdem"]
- Pour le déterminant démonstratif, on s'intéresse à sa « tête »
	- Commande Index
		- afficher les propriétés lemma et ud-head-deprel
		- requête [cattex-pos="DETdem"]

- Recherche de phrases OSV
	- Construction de la requête
		- Objet **[ud-deprel="obj"] →**
			- + dépend du verbe principal **[ud-deprel="obj" & ud-head-deprel="root"]**
		- 0 ou plusieurs mots **[]\* →**
			- + sans traverser la frontière de la phrase **[ud-id!="1"]\***
		- Sujet **[ud-deprel="nsubj" & ud-head="root"] →** 
			- + dans la même phrase ! **[ud-id!="1" & ud-deprel="nsubj" & ud-head="root"]**
		- 0 ou plusieurs mots dans la même phrase **[ud-id!="1"]**\*
		- Verbe de la même phrase **[ud-id!="1" & ud-deprel="root" & cattex-pos="VERcjg"**]
			- en UD le verbe auxiliaire dépend de la racine nominale ou participiale

[ud-deprel="obj" & ud-head-deprel="root"][ud-id!="1"]\* [ud-id!="1" & ud-deprel="nsubj" & ud-head-deprel="root"] [ud-id!="1"]\* [ud-id!="1" & ud-deprel="root" & cattex-pos="VERcjg"]

- Recherche de phrases OSV
	- Pour retrouver les phrases avec un verbe auxiliaire, on modifie le dernier élément :
		- Auxiliare qui dépend de la racine de la phrase :
			- **● [ud-id!="1" & ud-deprel="aux" & ud-head-deprel="root"]**

[ud-deprel="obj" & ud-head-deprel="root"][ud-id!="1"]\*[ud-deprel="nsubj" & ud-head-deprel="root" & ud-id!="1"] [ud-id!="1"]\* [ud-deprel="aux" & ud-id!="1" & ud-head-deprel="root"]

- On peut combiner les deux conditions !
	- **■ [ud-id!="1" & (( ud-deprel="root" & cattex-pos="VERcjg" ) | (ud-deprel="aux" & ud-head-deprel="root"))]**

[ud-deprel="obj" & ud-head-deprel="root"] [ud-id!="1"]\* [ud-deprel="nsubj" & ud-head-deprel="root" & ud-id!="1"] [ud-id!="1"]\*

[ud-id!="1" & (( ud-deprel="root" & cattex-pos="VERcjg" ) | (ud-deprel="aux" & ud-head-deprel="root"))]

- Préparer TXM
	- passer au niveau de mise à jour ALPHA
		- Editer > Préférences > TXM > Avancé > Niveau de mise à jour > sélectionner ALPHA
			- Cliquer sur « Apply and close »
	- installer l'extension "TIGERSearch"
		- Fichier > Ajouter une extension > TIGERSearch
			- Accepter les choix proposés
	- mettre à jour TXM et l'extension
		- Fichier > Vérifier les mises à jour
		- Accepter les options proposées pour TXM et TIGERSearch
	- Ajouter le moteur TIGER aux concordances
		- Editer > Préférences > TXM > Avancé > Search engines
			- Cocher « Show available search engines »

- (R) ouvrir le fichier requetes-syntaxiques.txt
	- https://bit.ly/3N1tFoX
- Télécharger le corpus SRCMF2022 : <https://bit.ly/3MBJClt>
- Charger le corpus dans TXM
	- Fichier > Charger > SRCMF2022-2022-05-20.txm

- Langage similaire à CQL
- Requêtes sur plusieurs lignes
	- définition de variables : #obj:[cat="obj"]
	- opérateur & : combiner des conditions
	- // : pour ajouter un commentaire
	- >D : relation de dépendance syntaxique
	- >L : expression lexicale
- Nœuds terminaux et non terminaux
- Le moteur retourne un ensemble de phrases qui correspondent à la requête
	- plusieurs "matchs" possibles dans une phrase

● Exemple de requête : phrases OSV

#pivot:[pos="VERB"]

```
& #clause:[cat="root" & type="VFin"]
```
& #clause >L #pivot

- & #clause >D #obj:[cat=("obj"|"ccomp"|"obj\:advneg"|"obj\:advmod")]
- & #clause >D #suj:[cat=("nsubj"|"csubj")]
- $&\#$ obj >L  $\#$ objhead:[]
- $& #sui$  >L  $#sui$ head:[]

& #objhead .\* #sujhead & #sujhead .\* #pivot //OSV//

● Retrouvez cette requête dans le fichier requetes-syntaxiques.txt et copiez-la

- Portail<https://txm-bfm.huma-num.fr/txm/>
	- cliquer sur le corpus SRCMF2022, puis sur l'icone « tête de tigre »
	- coller la requête, puis cliquer sur « Chercher »
- TXM 0.8.1
	- Commande « Arbres syntaxiques »
		- même manipulation que sur le portail

#### **TXM 0.8.1**

- Concordance TIGER
	- sélectionner le corpus SRCMF2022
	- utiliser la commande « Concordances »
	- sélectionner le moteur TIGER
	- Copier-coller la Requête 5 depuis le fichier «requetes-syntaxiques.txt »

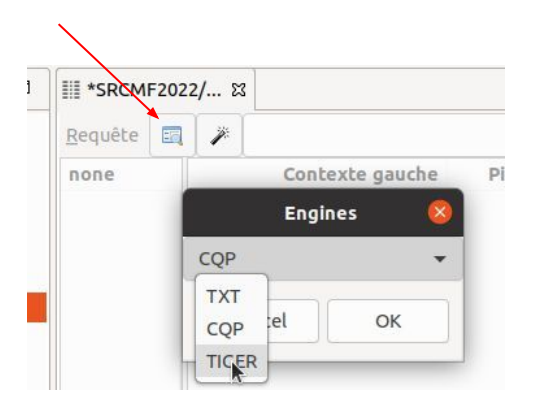

#pivot:[pos="VERB"] & #clause:[cat="root" & type="VFin"] & #clause >L #pivot & #clause >D #obj:[cat=("obj"|"ccomp"|"obj\:advneg"|"obj\:advmod")] & #clause >D #suj:[cat=("nsubj"|"csubj")] & #obj >L #objhead:[] & #suj >L #sujhead:[] & #objhead .\* #sujhead & #sujhead .\* #pivot //OSV//

● C'est la même requête sans les sauts de ligne !

- Modifier la requête pour retrouver :
	- les phrases SOV
	- les phrases attributives, avec un sujet postposé au verbe auxiliaire

- Conclusion
	- Les étiquettes syntaxiques ud-deprel, ud-head, etc. seront disponibles dans le corpus BFM2022
		- la qualité de l'annotation automatique n'est pas garantie
	- L'extension « Arbres syntaxiques » sera disponible en version « stable » avec TXM 0.8.2
	- Elle permettra
		- d'importer et d'exporter des annotations syntaxiques aux formats UD et TIGER XML
		- d'utiliser les moteurs de recherche TIGER et Universal Dependencies

## 4. Annoter un corpus sur TXM (pour poste)

- Télécharger le corpus de travail :<https://bit.ly/3NxjA2C>
	- Ce corpus contient le Journal de Nicolas de Baye et les Mémoires de Philippe de Commynes
	- **!** La sauvegarde des annotations sur un grand corpus peut être longue (plusieurs minutes ou même plusieurs heures)
- Charger le corpus dans TXM
	- Fichier > Charger > ATELIER-DIACHRO-2022-05-23.txm

# 4. Annoter un corpus sur TXM (pour poste)

- Corriger des lemmes
	- Commande **Index** :
		- Requête : [lemma contains "f[ae]i?re"%cd]
			- Fère lfèrel non vérifiée
			- ferè | ferè| non vérifiée
	- Commande **Concordance** :
		- Double-clic
		- Requête : [word="ferè" & lemma="\|ferè\|"]
	- Procédure d'annotation :
		- Insérer un "@" pour marquer le pivot de la requête
		- Sélectionner le crayon d'annotation
		- Choisir la propriété lemma
		- Corriger le lemme
		- Sauvegarder l'annotation

# 4. Annoter un corpus sur TXM (pour poste)

- Créer une nouvelle propriété
	- Temps => tpsV
		- "fist"
		- "face"
	- Personne => persV
		- "fait"